## Wie kann ich in meinem eLogbuch die Weiterbildungsordnung ändern?

Sie können seit dem 10.12.2021 u. a. die Inhalte und Richtzahlen zwischen zwei verschiedenen Weiterbildungsordnungen ändern (und auch vergleichen, s. hier entsprechender [FAQ\)](https://www.bundesaerztekammer.de/fileadmin/user_upload/BAEK/Themen/Aus-Fort-Weiterbildung/Weiterbildung/eLogbuch/FAQ/20221014_eLB_Diff-Modus.pdf).

Nachdem Sie beispielsweise von einer Ärztekammer in eine andere Ärztekammer gewechselt sind, sollten Sie das Logbuch auf die Weiterbildung Ihrer neuen Ärztekammer umstellen.

Gehen Sie bitte auf "Weiterbildungsordnung ändern oder vergleichen", hier am Beispiel Wechsel von Niedersachsen nach Berlin:

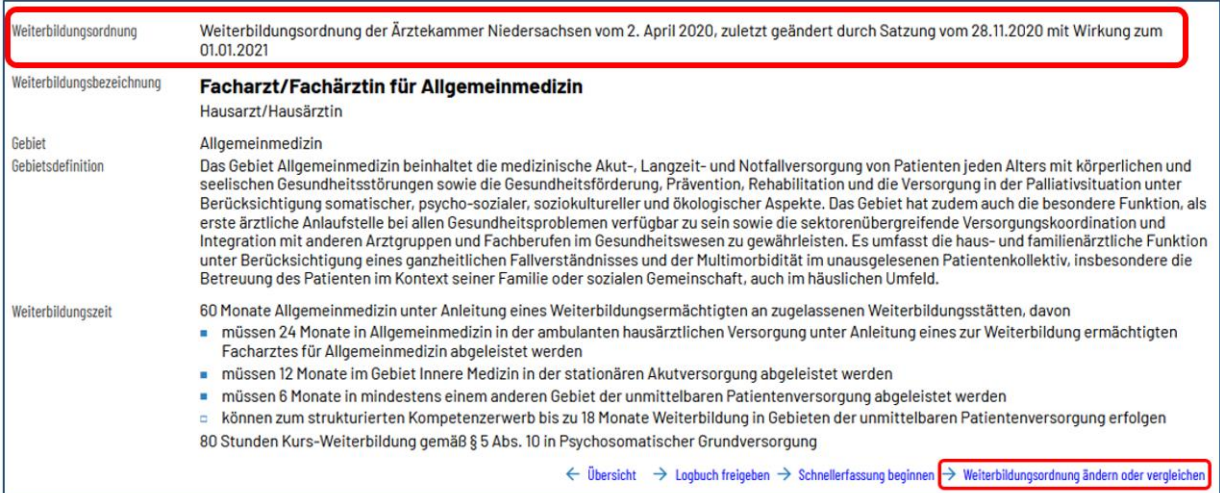

## es öffnet sich die folgende Seite:

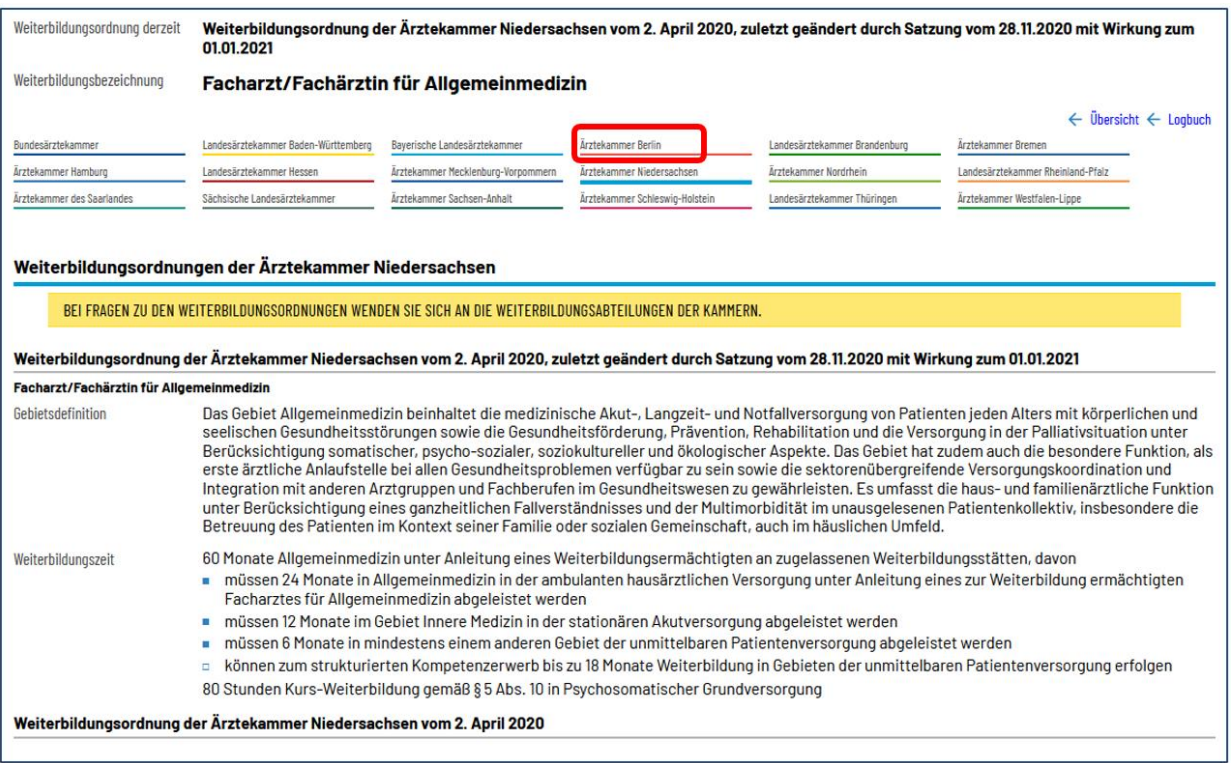

Bitte wählen Sie die Ärztekammer aus, auf welche Sie das aktuelle Logbuch umstellen wollen

## es öffnet sich die folgende Ansicht, dort gehen Sie am Ende der Seite auf "Logbuch umstellen".

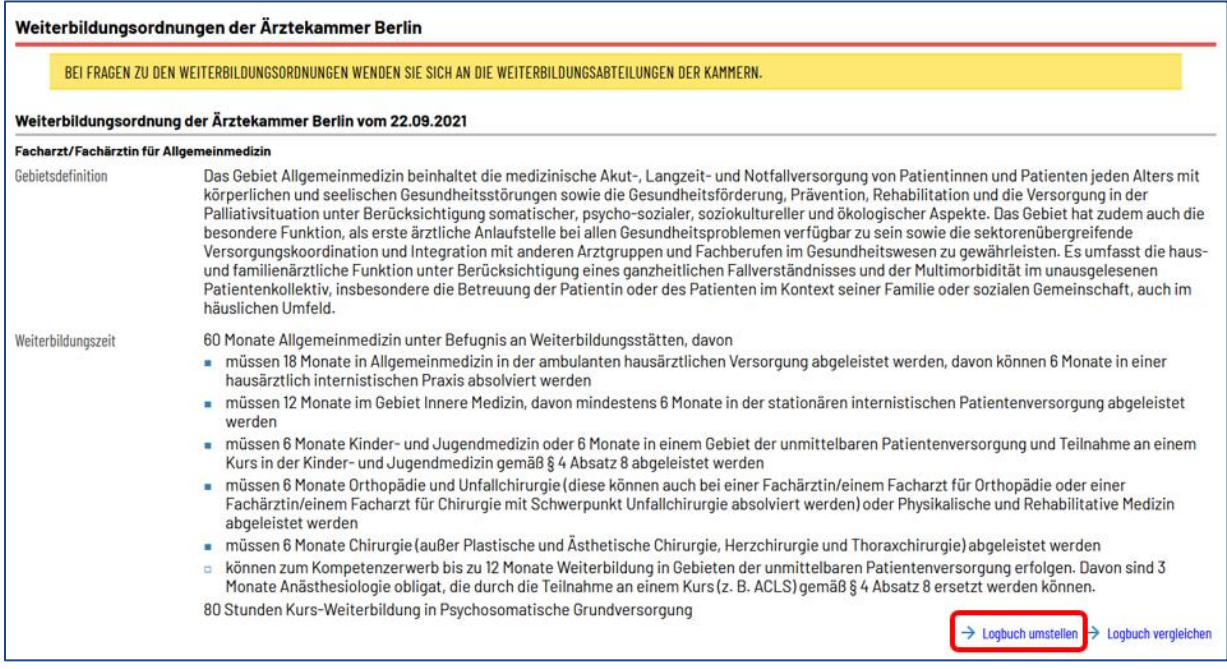

## In der folgenden Ansicht können Sie die Änderung in Ihrem Logbuch wie folgt erkennen:

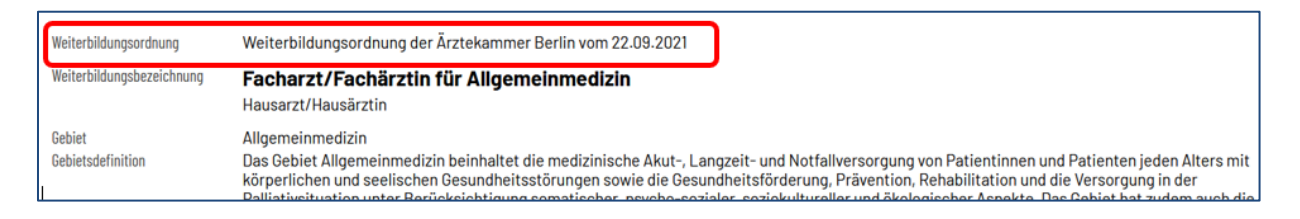

Sofern Sie die Unterschiede hinsichtlich der Inhalte und Richtzahlen zwischen zwei verschiedenen Weiterbildungsordnungen vergleichen wollen, folgen Sie den Hinweisen in dem entsprechenden [FAQ: Woran sind in den Logbüchern die Unterschiede in den Inhalten](https://www.bundesaerztekammer.de/fileadmin/user_upload/BAEK/Themen/Aus-Fort-Weiterbildung/Weiterbildung/eLogbuch/FAQ/20221014_eLB_Diff-Modus.pdf) – z. B. WBO Niedersachsen [im Vergleich zur WBO Sachsen](https://www.bundesaerztekammer.de/fileadmin/user_upload/BAEK/Themen/Aus-Fort-Weiterbildung/Weiterbildung/eLogbuch/FAQ/20221014_eLB_Diff-Modus.pdf) – zu erkennen (Diff-Modus)?